## **Page not found error**

Last Modified on 29/09/2023 2:34 pm IST

Sometimes when you create a new department or category, or add new products, the data can stuck when uploading to the site.

## **How to fix**

In order to fix this, you need to refresh your webstore URLs. You can update the URLs in your WSM → Marketing → SEO → Dynamic URLs.

- 1. Click on Department, Category, or Product (depends on what is missing, if you see 'Page not found' for Category, then update category URL)
- 2. Write down '1' and save:

## **/%department\_name%-%department\_id%/1**

## **Dynamic URLs**

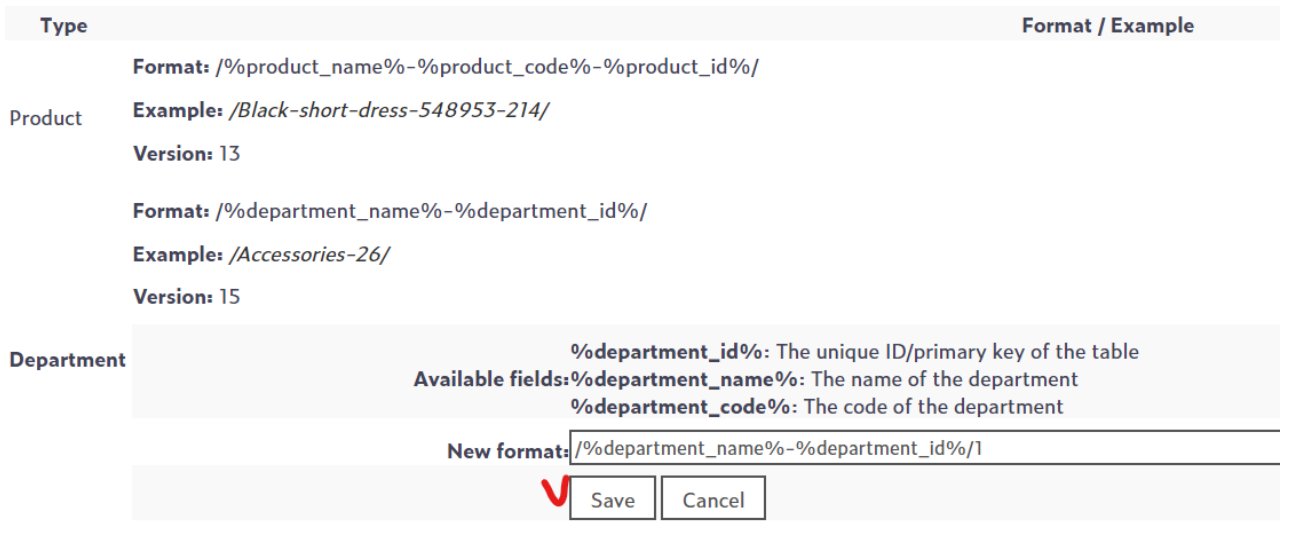

3. Then remove '1' again, and save it.

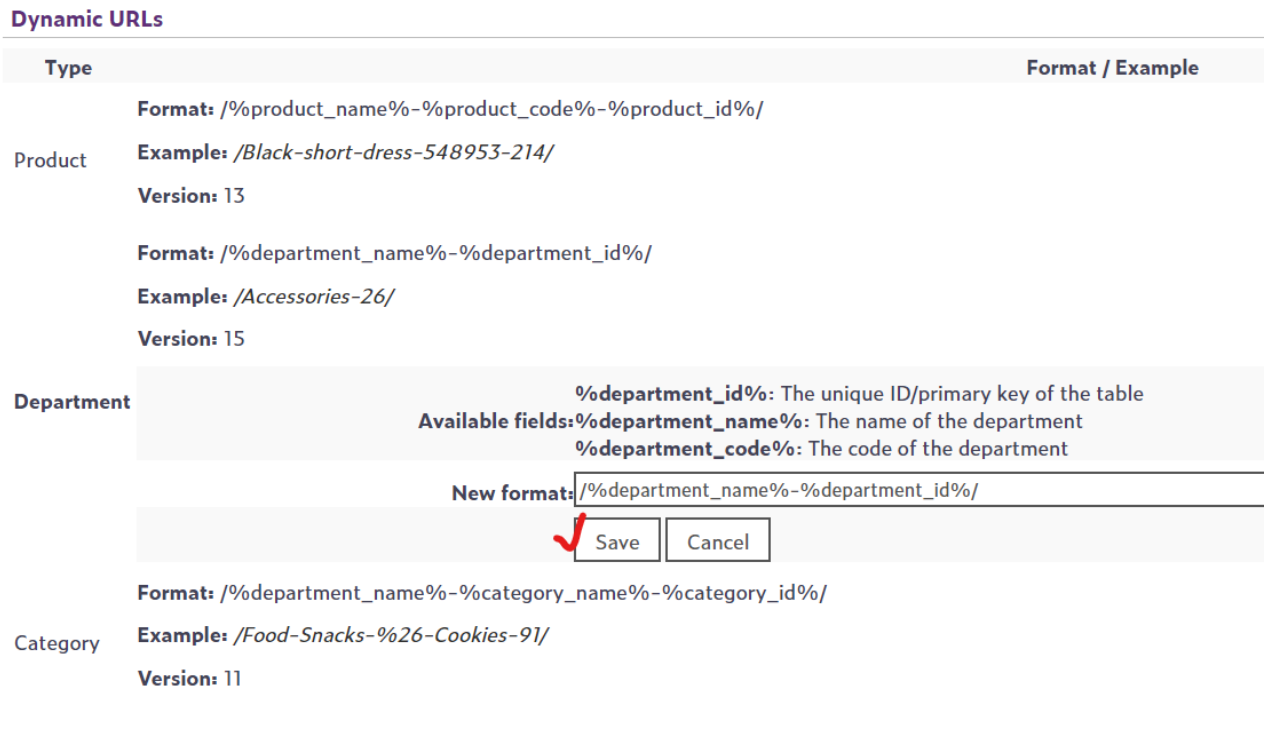

This way, you update links and upload the data that could stuck.